# 中国(四川)国际贸易"单一窗口" 用户手册

## 进口兽药通关单

## 目录

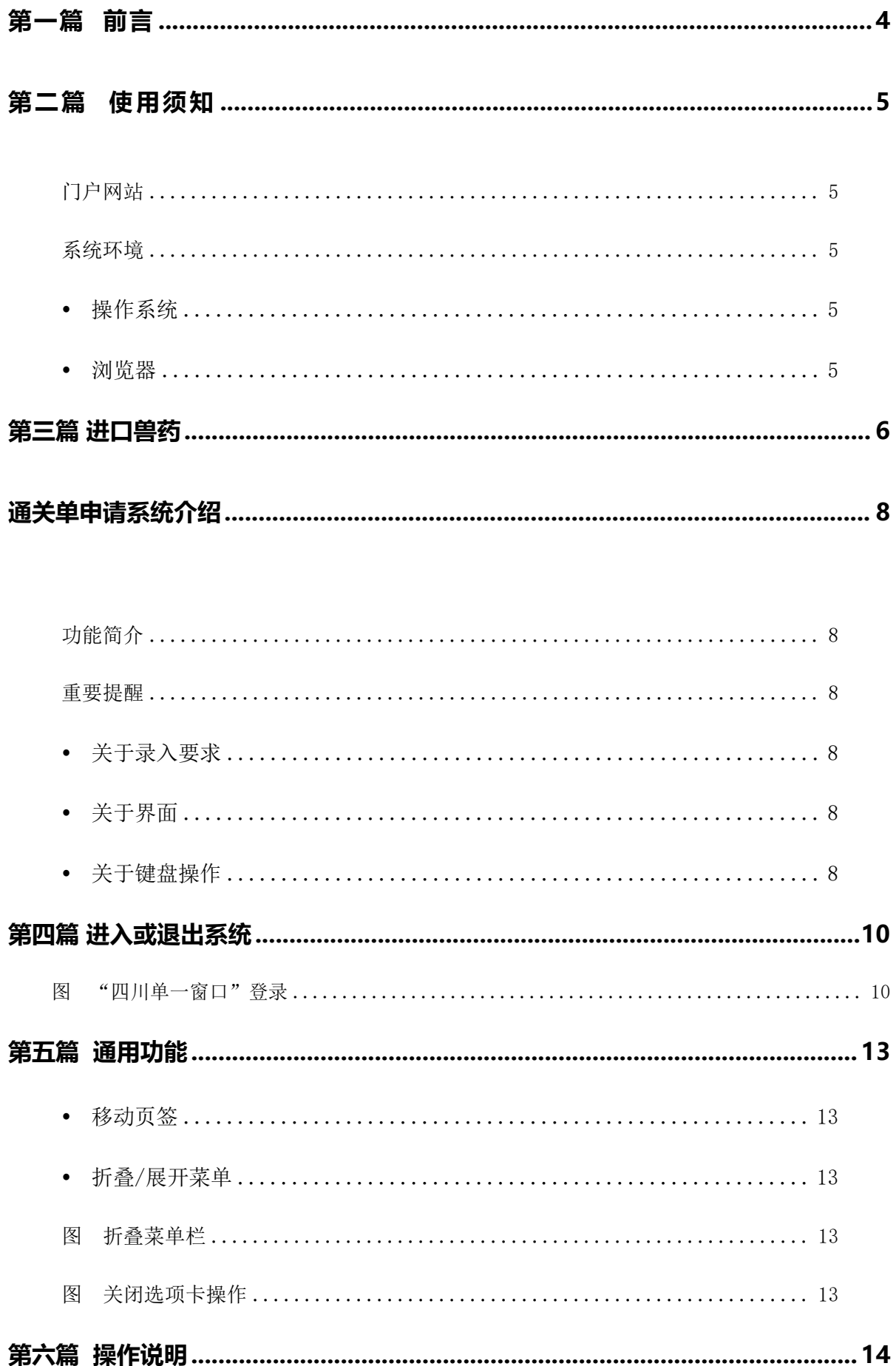

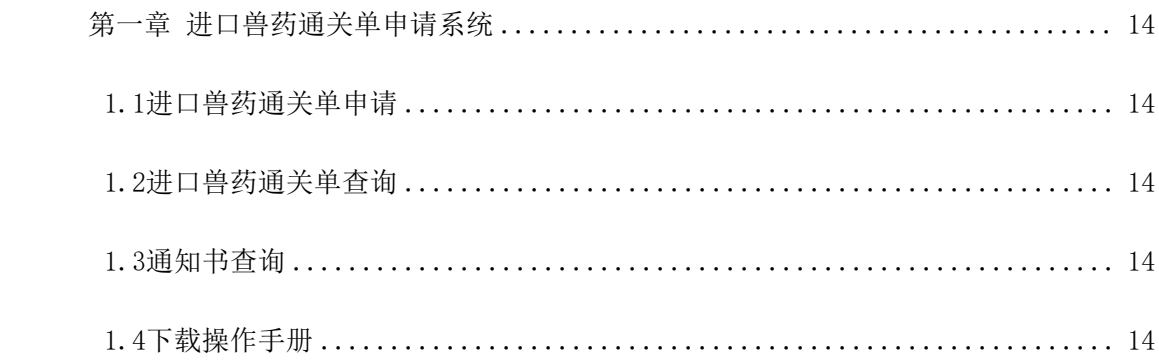

### <span id="page-3-0"></span>第一篇 前言

目前,国际贸易通关过程中所涉及的大多数部门都开发了业务信息化系统,实现了各自部 门业务申请、办理、回复的电子化和网络化。但是在各部门系统间缺乏协同互动、未实现充分的 数据共享,因此企业在口岸通关过程中需要登录不同的系统填报数据,严重影响了口岸通关效  $\tilde{\mathbf{w}}$ 。

近年来部分发达地区的口岸管理部门已经尝试在地方层面建立"单一窗口",实现企业一 次录入数据后向多个管理部门的系统进行申报,并取得了良好的应用效果。为贯彻落实党中央、 国务院关于我国国际贸易单一窗口(简称"单一窗口")建设的一系列决策部署,统筹推进" 单一窗口"建设,在总结沿海地区"单一窗口"建设试点成果基础上,结合我国口岸管理实际, 并充分借鉴国际上单一窗口成熟经验, 建设"单一窗口"标准版。

"单一窗口"标准版依托中国电子口岸平台,申报人通过"单一窗口"标准版一点接入、一次 性提交满足口岸管理和国际贸易相关部门要求的标准化单证和电子信息,实现共享数据信息、 实施职能管理,优化通关业务流程。

通过"单一窗口"标准版可以提高申报效率,缩短通关时间,降低企业成本,促进贸易便 利化,以推动国际贸易合作对接。

## <span id="page-4-0"></span>第二篇 使用须知

### <span id="page-4-1"></span>门户网站

中国(四川)国际贸易"单一窗口"为网页形式,用户打开浏览器输入 http://sc.singlewindow.cn/即可访问。

### <span id="page-4-2"></span>系统环境

### 操作系统

Windows 7 或 10 (32 位或 64 位操作系统均可) 不推荐 windows XP 系统

### 浏览器

Chrome 20 及以上版本 若用户使用 windows 7 及以上操作系统(推荐使用 Chrome 50 及以上版本) 若用户使用 windows XP 系统(推荐使用 Chrome 26 版本的浏览器)

IE 9 及以上版本(推荐使用 IE 10 或 11 版本)

## <span id="page-5-0"></span>第三篇 进口兽药

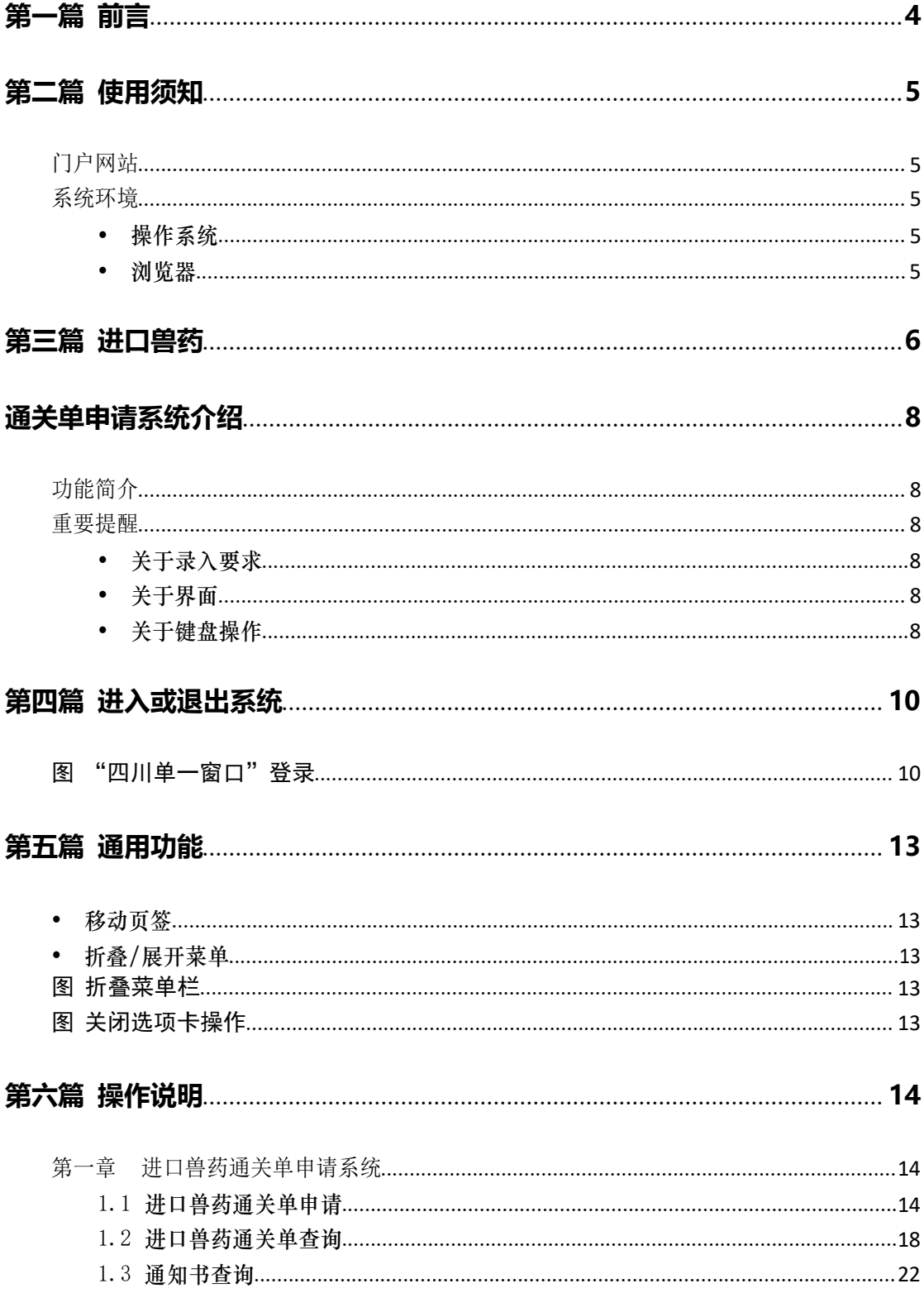

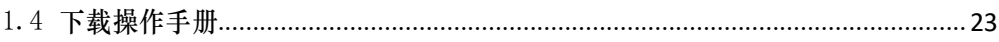

## <span id="page-7-0"></span>通关单申请系统介绍

### <span id="page-7-1"></span>功能简介

建设"单一窗口"《进口兽药通关单》管理系统,涵盖《进口兽药通关单》的申请、审批、与 海关联网数据交换等功能,实现进口企业、机构等通过"单一窗口"一点接入,提交符合主管部 门要求的进口兽药通关单申请信息,全国农业农村主管部门管理人员完成审核后,企业可在线查 询审核结果。

### <span id="page-7-2"></span>重要提醒

### 关于录入要求

本文仅对"四川单一窗口"用户手册(进口兽药通关单申请)系统的界面与基本功能 进行指导性介绍。

#### 关于界面

界面中带有黄色底色的字段,为必填项。

因相关业务数据有严格的填制规范,如在系统录入数据的过程中,字段右侧弹出红色提示, 代表您当前录入的数据有误,请根据要求重新录入。

#### 关于键盘操作

"四川单一窗口"界面中的部分功能可使用键盘进行快捷操作。

Tab

点击该键,可使界面光标自动跳转至下一字段的录入框中。

→ ↑ (上下方向)

点击该键,可在界面下拉菜单中的参数中进行选择。

Enter (回车)

点击该键,可将当前选中的下拉菜单中的参数自动返填到字段录入框中。

Ctrl+Enter

点击该组合键,可在录入框中进行换行操作。

Backspace

点击该键,可将当前录入框中的内容进行删除操作。

## <span id="page-9-0"></span>第四篇 进入或退出系统

登录网址:[https://sc.singlewindow.cn](https://www.singlewindow.cn/)/,界面跳转计入中国(四川)国际贸易"单 一窗口"门户网站(如图 门户网站), 在登录框中输入用户名、密码与验证码, 点击登录 按钮。

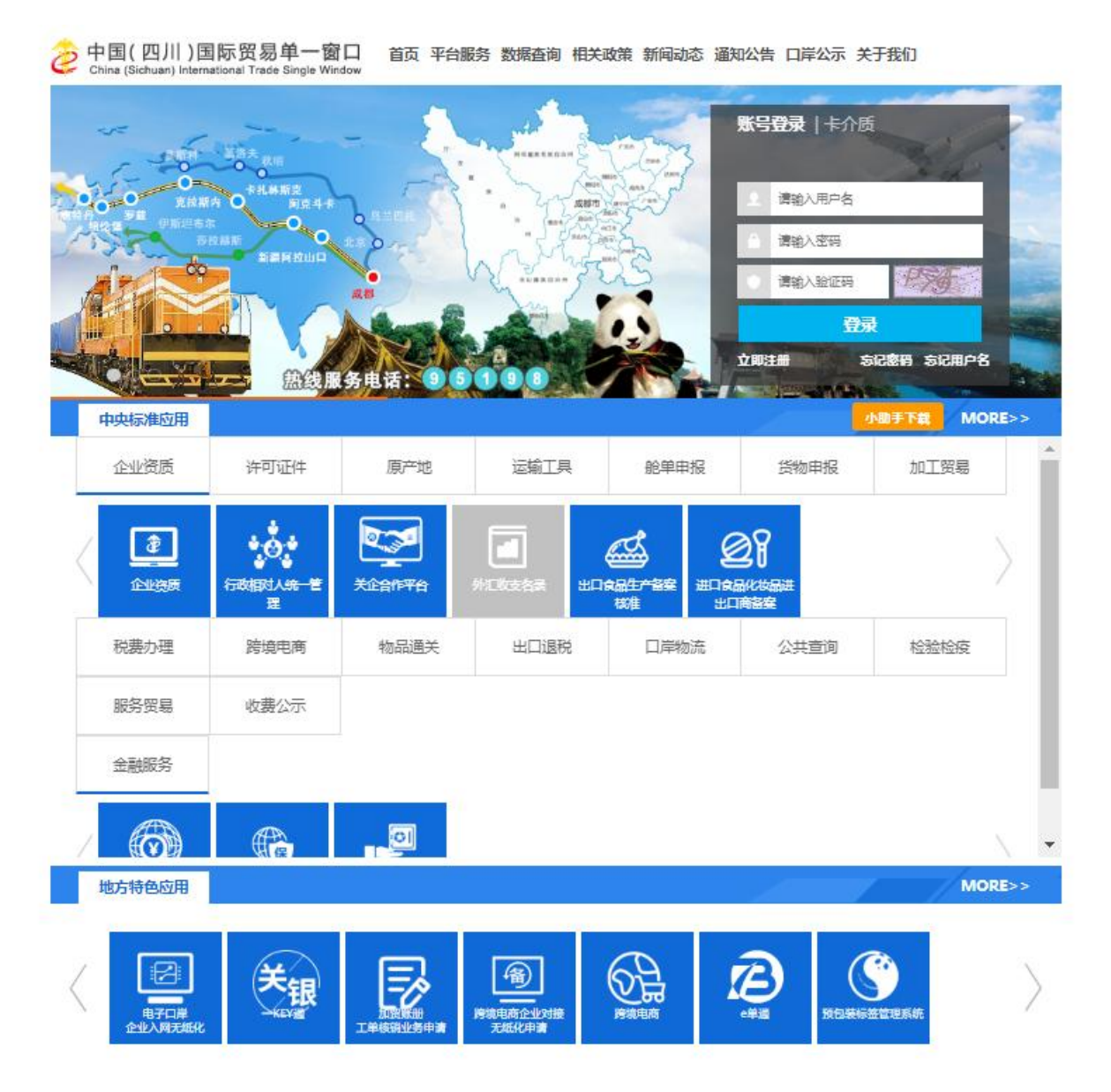

#### 图 门户网站

如图 登录界面,可以通过账号密码或者卡介质两种方式登录四川单一窗口。输入已注 册成功的用户名、密码与验证码或者输入卡介质密码,点击登录按钮,登录成功后,界面跳转 至单一窗口门户首页界面。点击右上角"退出"字样,可安全退出系统。

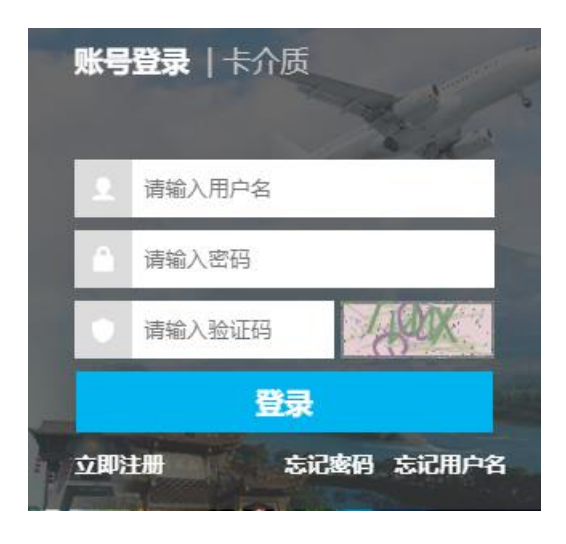

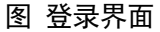

登录成功后,选择"中央标准应用"模块,如图 中央标准应用,点击许可证件模块, 下拉展示所有监管证件系统,滑动选择"进口兽药通关单"。已登录的用户,系统自动跳转 至进口兽药通关单申请系统。登陆系统后,点击右上角"退出"字样,可安全退出系统。

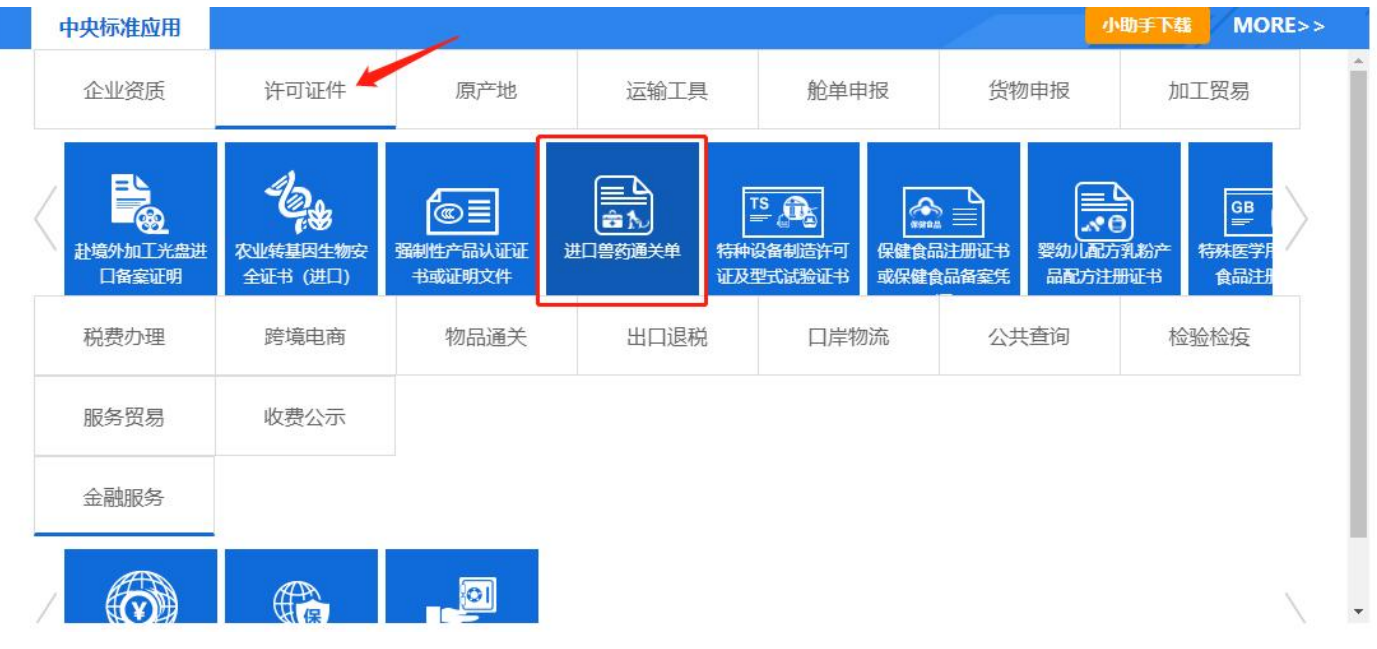

图 中央标准应用

**①小提示:** 

用户注册(登录)相关功能介绍,请参见《"中国(四川)国际贸易"单一窗 口"用户手册(用户管理篇)》。

## <span id="page-12-0"></span>第五篇 通用功能

#### 移动页签

如打开的页签较多,点击界面 或 图标,可将页签名称进行左右移动选择。

### 折叠/展开菜单

点击右侧展示区左上角 = 图标, 将左侧菜单栏进行折叠或展开的操作。折叠后的 菜单栏只显示图标,效果如下图。

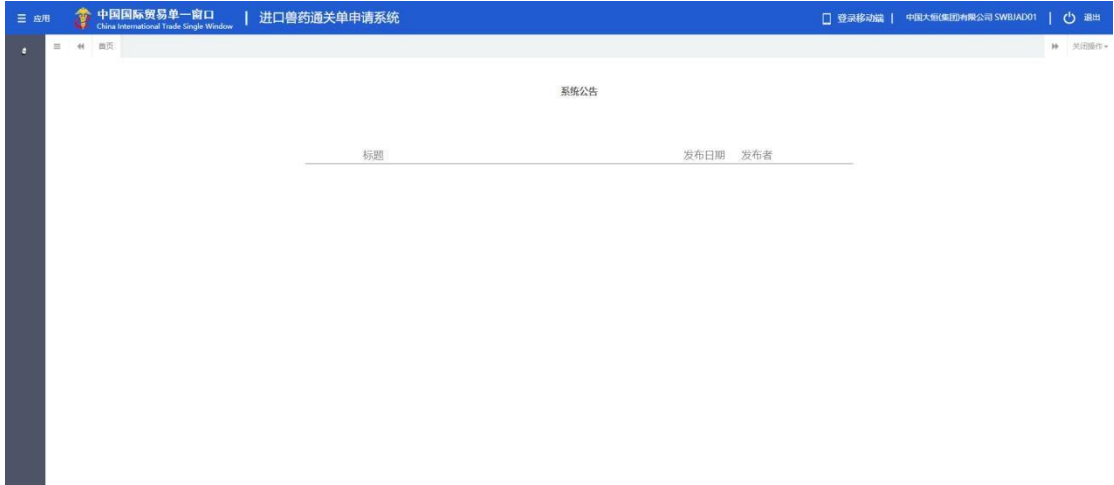

#### 图 折叠菜单栏

关闭选项卡

点击右侧展示区右上角 \* \* \* 图标, 弹出下拉菜单(如下图)。选择"关闭全部选项卡" 则将当前展示区内打开的所有页签选项卡全部关闭;如选择"关闭其他选项卡",则除当前 停留显示的页签选项卡之外,关闭其他打开过的选项卡。

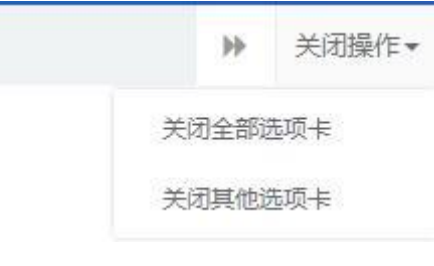

#### 图 关闭选项卡操作

### <span id="page-13-0"></span>第六篇 操作说明

### <span id="page-13-1"></span>第一章 进口兽药通关单申请系统

### 1.1 进口兽药通关单申请

### 基本信息

点击左侧菜单中"进口兽药通关单申请",右侧区域展示详细信息界面如图 进口兽药通 关单申请。根据登录的账号或者卡信息自动返填"申请单位名称","申请单位社会信用代 码"和"申请人"字段内容。"发证机关","进口兽药用途","报关口岸"和"批件领 取方式"字段可以通过模糊查询录入关键字后选择相关数据。置灰输入框为系统自动返填字段, 用户不能自行更改。其余输入框按照实际内容填写即可。

当发证机关为上海市农业农村委时,进口商联系电话,进口商地址,收货单位地址和收货 单位联系电话字段更改为必填项。

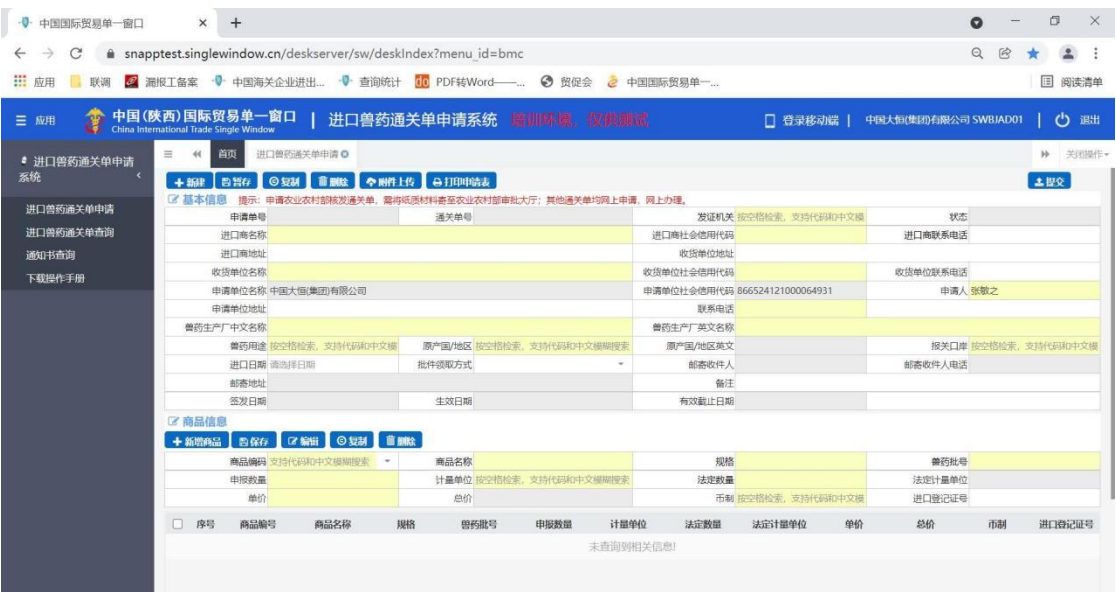

图 进口兽药通关单申请

### 商品信息

输入框底色是黄色的为必填项,按照实际情况录入后,点击保存按钮,数据保存至界面下 方展示。

企业可以选择一条商品信息,点击编辑按钮,录入信息返填至上方对应的输入框中,重新 输入要修改的内容,确认无误点击保存按钮,修改的内容保存成功。

选择一条要复制的数据,点击复制按钮,系统提示"复制成功",每次只能选择一条数据 进行复制操作,不支持批量复制。

选择一条需要删除的数据,点击删除按钮,系统提示"删除成功"。可以选择多条数据 一并删除。

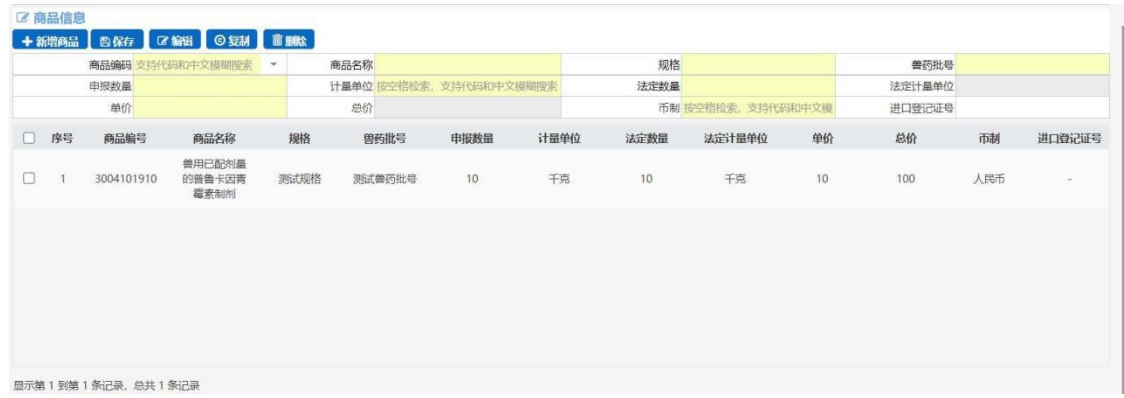

图 商品信息

### 上传附件

基本信息和商品信息数据录入完成,点击上传附件按钮,标有\*号的附件内容为必填项,选 择相应文件后,点击上传按钮,系统自动校验文件大小是否未超过 4M 并且文件格式为pdf, 附件上传完成后,可以下载附件信息至本地查看。若附件信息上传有误,点击删除按钮,删除成 功后可以重新上传附件。

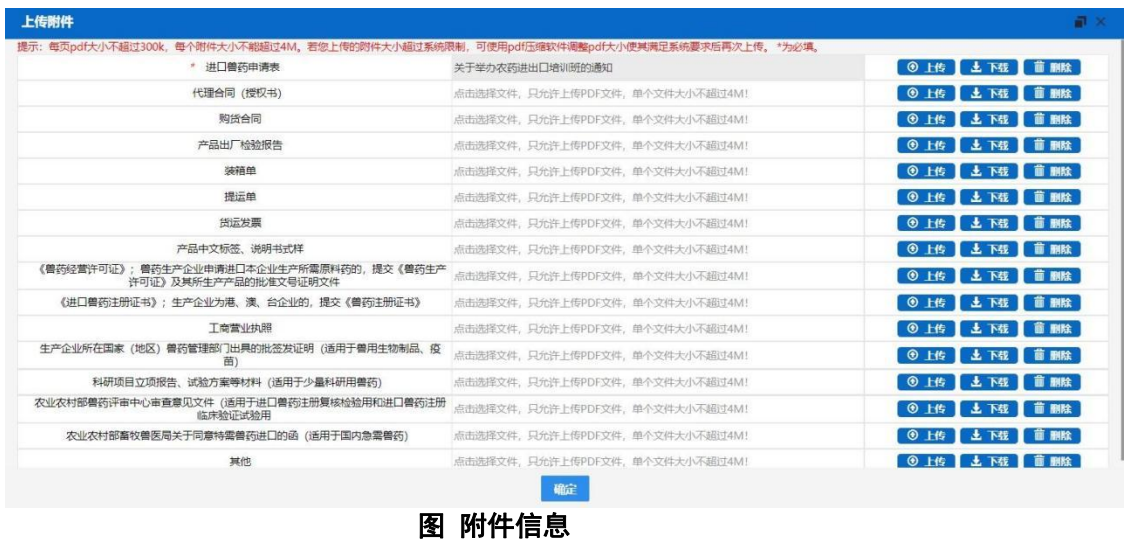

### 进口兽药通关单暂存

当基本信息必填项录入完成后,点击暂存按钮,系统自动校验录入数据是否符合校验规 则,校验通过则系统提示"暂存成功", 如图 进口兽药通关单暂存; 若校验失败, 系统 给出相关的错误提示信息,按要求修改后再尝试暂存操作。

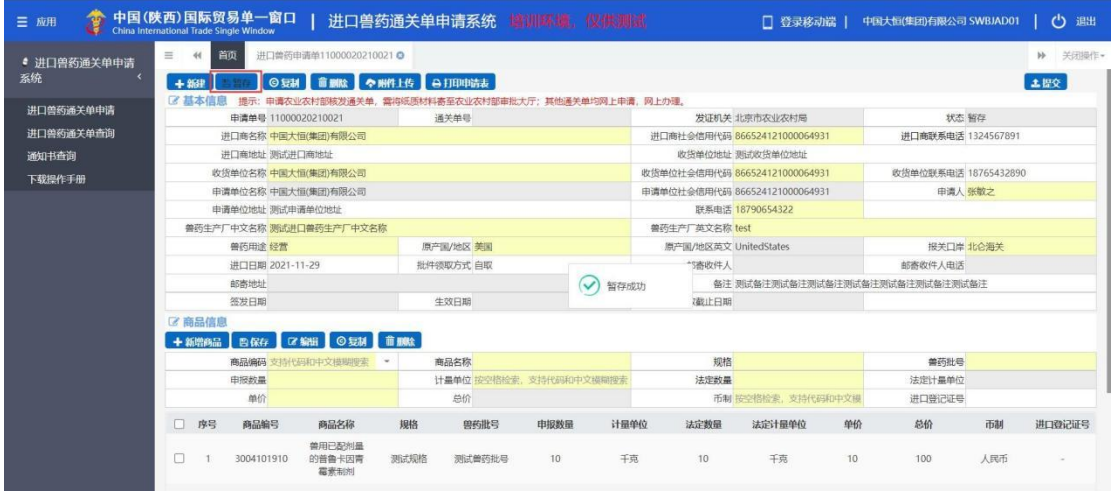

#### 图 进口兽药通关单暂存

### 进口兽药通关单复制

通过查询界面的复制技术的基关单详情页面的复制按钮,选择一票任何状态下的单 证,点击复制按钮,系统提示"复制成功,新申请单号为----------!",如图 进口兽药通 关单复制 。可以通过新生成的申请单证数据, 进入详情页继续修改编辑。

| -0-<br>中国国际贸易单一窗口                                                                                          | $+$<br>$\times$                                                 |                                                                           |                                                 |                               |                       |                       | $\times$<br>O<br>Q          |  |
|----------------------------------------------------------------------------------------------------|-----------------------------------------------------------------|---------------------------------------------------------------------------|-------------------------------------------------|-------------------------------|-----------------------|-----------------------|-----------------------------|--|
| $\Theta$<br>i snapptest.singlewindow.cn/deskserver/sw/deskIndex?menu_id=bmc<br>【<br>C<br>→<br>$\leftarrow$ |                                                                 |                                                                           |                                                 |                               |                       |                       |                             |  |
| 田<br>应用<br>联调                                                                                              | 2 漏报工备案 · 中国海关企业讲出 · · 查询统计                                     | 6 PDF转Word- 9 留促会                                                         |                                                 | 2 中国国际贸易单一                    |                       |                       | <b>图 阅读清单</b>               |  |
| -15<br>三 应用                                                                                                | 中国(陜西)国际贸易单一窗口<br>China International Trade Single Window       | 进口兽药通关单申请系统 蟠训蘇孅, 仪供测试                                                    |                                                 |                               | □ 登录移动端               | 中国大恒(集团)有限公司 SWBJAD01 | ඏ<br>退出                     |  |
| ● 讲口兽药通关单申请<br>系统                                                                                          | 讲口兽药由请单11000020210021 ◎<br>$\equiv$<br>首页<br>44<br>凸暂存<br>十维    | <b>首删除 令附件上传 → 日印申请表</b>                                                  |                                                 |                               |                       |                       | $\mathbb{N}$<br>关闭操作<br>土提交 |  |
|                                                                                                    | 区基本信息<br>提示: 申请农业农村部核发通关单, 需将纸质材料寄至农业农村部审批大厅; 其他通关单均网上申请, 网上办理, |                                                                           |                                                 |                               |                       |                       |                             |  |
| 进口兽药通关单申请                                                                                                  | 申请单号 11000020210021                                             | 通关单号                                                                      |                                                 |                               | 发证机关 北京市农业农村局         | 状态 暂存                 |                             |  |
| 进口兽药通关单查询                                                                                                  | 进口商名称 中国大恒(集团)有限公司                                              |                                                                           | 进口商社会信用代码 866524121000064931<br>收货单位地址 测试收货单位地址 |                               |                       | 进口商联系电话 1324567891    |                             |  |
| 通知书查询                                                                                                    | 进口商地址 测试进口商地址                                                   |                                                                           |                                                 |                               |                       |                       |                             |  |
| 下载操作手册                                                                                                    | 收货单位名称 中国大恒(集团)有限公司                                             | 收货单位社会信用代码 866524121000064931                                             |                                                 | 收货单位联系电话 18765432890          |                       |                       |                             |  |
|                                                                                                    | 申请单位名称 中国大恒(集团)有限公司                                             |                                                                           |                                                 | 申请单位社会信用代码 866524121000064931 |                       | 申请人 张敬之               |                             |  |
|                                                                                                    | 申请单位地址 测试申请单位地址                                                 |                                                                           | 联系电话 18790654322<br>普药生产厂英文名称 test              |                               |                       |                       |                             |  |
|                                                                                                    | 兽药生产厂中文名称 测试进口兽药生产厂中文名称                                         |                                                                           |                                                 |                               |                       |                       |                             |  |
|                                                                                                    | 兽药用途 经营                                                         | 原产国/地区 美国                                                                 | 信息<br>×.                                        |                               | edStates              | 报关口岸 北仑海关             |                             |  |
|                                                                                                    | 进口日期 2021-11-29                                                 | 批件领取方式 自取                                                                 |                                                 |                               |                       | 邮寄收件人电话               |                             |  |
|                                                                                                    | 邮寄地址                                                            | 备注测试备注测试备注测试备注测试备注测试备注测试备注<br>$\checkmark$<br>复制成功, 新申请单号为11000020210022! |                                                 |                               |                       |                       |                             |  |
|                                                                                                    | 签发日期                                                            | 生效日期                                                                      |                                                 |                               |                       |                       |                             |  |
|                                                                                                    | 【《商品信息                                                          |                                                                           |                                                 | 确定                            |                       |                       |                             |  |
|                                                                                                    | ◎短制<br>+ 新贈商品<br>■ 区 編輯 ■<br>昌保存                                | 前題絵                                                                       |                                                 |                               |                       |                       |                             |  |
|                                                                                                    | 商品编码 支持代码和中文模糊搜索<br>$\overline{\phantom{a}}$                    | 商品名称                                                                      |                                                 | 规格                            |                       | 兽药批号                  |                             |  |
|                                                                                                    | 申报数量                                                            |                                                                           | 计最单位 按空格检索, 支持代码和中文模糊搜索                         | 法定数量                          |                       | 法定计量单位                |                             |  |
|                                                                                                    | 单价                                                              | 总价                                                                        |                                                 | 币制 按空格检索, 支持代码和中文模            |                       | 进口登记证号                |                             |  |
|                                                                                                    | 序号<br>商品编号<br>商品名称<br>o                                         | 规格<br>曾药批号                                                                | 申报数量<br>计显单位                                    | 法定数量                          | 法定计显单位<br>单价          | 总价                    | 市制<br>进口登记证号                |  |
|                                                                                                    | 兽用已配剂量<br>$\Box$<br>3004101910<br>的营鲁卡因青<br>霉素制剂                | 测试规格<br>测试兽药批号                                                            | 10<br>干克                                        | 10                            | 平克<br>10 <sup>°</sup> | 100                   | 人民币                         |  |

图 进口兽药通关单复制

### 进口兽药通关单删除

选择一票暂存状态的单证,点击删除按钮,系统提示"删除成功",输入框内容清空, 当前页面可以重新录入申报新申请单。如图进口兽药通关单删除。

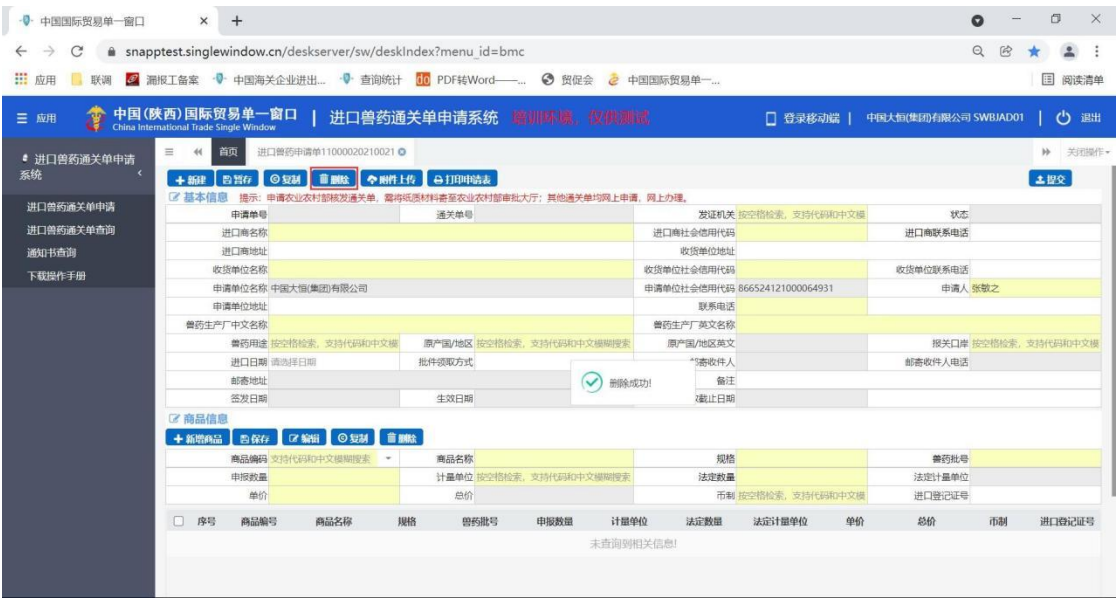

图 进口兽药通关单删除

### 进口兽药通关单提交

当基本信息,商品信息和附件信息数据全部录入完成后,点击右上角提交按钮,系统自动 校验录入数据是否符合规则,校验通过,系统提示"提交成功",页面全部置灰,不能继续 更改: 校验不通过, 系统给出相关提示信息, 企业按照要求修改后, 在尝试提交操作。如图 **进** 口兽药通关单提交。

| - 0- 中国国际贸易单一窗口     | $+$<br>$\times$                                                                                |                                                            |                               | O<br>$\times$<br>$\bullet$                   |
|---------------------|------------------------------------------------------------------------------------------------|------------------------------------------------------------|-------------------------------|----------------------------------------------|
| $\rightarrow$<br>C  | m snapptest.singlewindow.cn/deskserver/sw/deskIndex?menu_id=bmc                                |                                                            |                               | $\Theta$<br>险                                |
| <b>III</b> 应用<br>联调 | 2 漏报工备案 · → 中国海关企业进出 · → 查询统计 30 PDF转Word-  ● 贸促会 2 中国国际贸易单一                                   |                                                            |                               | 图 阅读清单                                       |
| Ĵ<br>三 应用           | 中国(陕西)国际贸易单一窗口<br>China International Trade Single Window                                      | 进口兽药通关单申请系统 普训科喊 傑供測試                                      | □ 登录移动端                       | $\mathcal{C}$<br>退出<br>中国大恒(集团)有限公司 SWBJAD01 |
| ● 进口兽药通关单申请<br>系统   | 进口兽药申请单11000020210022 ◎<br>$\equiv$<br>首页<br>◎短調 ■ ● ● 喇叭 ● 日日中晴志<br>$+36$ <sup>1</sup><br>西無存 |                                                            |                               | $\rightarrow$<br>关闭操作                        |
| 进口兽药通关单申请           | 2基本信息<br>申请单号 11000020210022                                                                   | 提示:申请农业农村部核发通关单,需将纸质材料寄至农业农村部审批大厅;其他通关单均网上申请,网上办理。<br>通关单号 | 发证机关 北京市农业农村局                 | 状态 待受理                                       |
| 进口兽药通关单查询           | 进口商名称 中国大恒(集团)有限公司                                                                             |                                                            | 进口商社会信用代码 866524121000064931  | 进口商联系电话 1324567891                           |
| 通知书查询               | 进口商地址 测试进口商地址                                                                                  |                                                            | 收货单位地址 测试收货单位地址               |                                              |
| 下载操作手册              | 收货单位名称 中国大恒(集团)有限公司                                                                            |                                                            | 收货单位社会信用代码 866524121000064931 | 收货单位联系电话 18765432890                         |
|                     | 申请单位名称 中国大恒(集团)有限公司                                                                            |                                                            | 申请单位社会信用代码 866524121000064931 | 申请人 张敏之                                      |
|                     | 申请单位地址 测试申请单位地址                                                                                |                                                            | 联系电话 18790654322              |                                              |
|                     | 兽药生产厂中文名称 测试用口兽药生产厂中文名称                                                                        |                                                            | 兽药生产厂英文名称 test                |                                              |
|                     | 普西用金 经营                                                                                        | 原产国/地区 美国                                                  | 原产国/地区英文 UnitedStates         | 报关口岸 北仑海关                                    |
|                     | 进口日期 2021-11-29                                                                                | 批件领取方式 自取                                                  | "3寄收件人                        | 邮寄收件人电话                                      |
|                     | 邮寄地址                                                                                           |                                                            | $\ddot{\sim}$<br>提交成功         | 备注 澳试备注澳试备注澳试备注澳试备注澳试备注澳试备注澳试备注              |
|                     | 签发日期                                                                                           | 生效日期                                                       | 建止日期                          |                                              |
|                     | 2 商品信息<br><b>CY SONE O SUBA B BASE</b><br>$+$ anyong<br>西保存                                    |                                                            |                               |                                              |
|                     | 商品编码 支持代码和中文模糊搜索 ~                                                                             | 商品名称                                                       | 规格                            | 兽药批号                                         |
|                     | 申报教量                                                                                           | 计量单位 按空格检索, 支持代码和中文模糊搜索                                    | 法定数量                          | 法定计最单位                                       |
|                     | 单价                                                                                             | 总价                                                         | 币制 按空格检索, 支持代码和中文模            | 进口等记证号                                       |
|                     | 序号<br>商品编号<br>商品名称<br>п.                                                                       | 脚格<br>申报数量<br>兽药批号                                         | 计量单位<br>法定计量单位<br>法定数量        | 单价<br>总价<br>市制<br>进口登记证号                     |
|                     | 兽用已配剂量<br>的营售卡因青<br>n<br>3004101910<br>霉素制剂                                                    | 测试规格<br>测试兽药批号<br>10                                       | 干克<br>干克<br>10                | 10<br>100<br>人民币                             |

图 进口兽药通关单提交

小提示:

### 界面中,输入框左侧带有\*号和底色为黄色的字段为必填项,否则无法进行 暂存提交操作。

### 1.2 进口兽药通关单查询

点击左侧菜单中"进口兽药通关单查询",右侧区域展示详细信息界面如图 进口兽药通 关单查询。默认展示全部讲口兽药通关单数据,用户可以通过查询条件:申请单号、通关单号、 申请单状态和申请起止日期来进行查询。

选中一条数据,点击蓝色"申请单号"字段,系统自动跳转到数据详情界面,数据为暂 存和待补证状态时,详情界面数据可以编辑修改,其他状态只允许查看,附件信息所有状态都 可以下载查看。

| 三 应用<br>u              | 中国(陕西)国际贸易单-<br>China International Trade Single Window | 窗口                               | 进口兽药通关单申请系统                | 語訓読場                                       | □ 登录移动端                                    | 中国大恒(集团)有限公司 SWBJAD01 | $\mathcal{C}^1$<br>退出 |
|------------------------|---------------------------------------------------------|----------------------------------|----------------------------|--------------------------------------------|--------------------------------------------|-----------------------|-----------------------|
| ● 进口兽药通关单申请<br>系统      | $\equiv$<br>44<br>区 进口兽药申请单查询                           | 首页<br>进口兽药通关单查询 ◎                |                            |                                            |                                            |                       | 关闭操作<br>H             |
| 进口兽药通关单申请<br>进口兽药通关单查询 |                                                         | 由请单号<br>申请单状态                    | 通关单号                       | つ垂置<br>Q 查询                                | 申请日期 从 请选择日期                               | 圍                     | 鹿<br>至请选择日期           |
| 通知书查询<br>下载提作手册        | ■ 開除 2 紀制<br>序号                                         | <b>●打印申请表 ●打印通关单</b><br>申请单号     | 通关单号                       | 申请日期                                       | 创建日期                                       | 申请单状态                 | 联网状态                  |
|                        | $\Box$ 1<br>$\Box$ 2                                    | 11000020210016<br>11000020210014 | $\sim$<br>SY11000020210011 | 2021-11-24 14:18:34<br>2021-11-24 11:53:13 | 2021-11-24 14:16:22<br>2021-11-24 11:52:55 | 待受理<br>已批准            | the first<br>海关接收成功   |
|                        | $\Box$ 3<br>$\Box$ 4                                    | 11000020210013<br>44190020210001 | ÷                          | a.<br>2021-11-23 15:31:15                  | 2021-11-24 11:52:55<br>2021-11-23 15:31:01 | 暂存<br>待受理             | $\sim$                |
|                        | $\Box$ 5<br>$\Box$ 6                                    | 12000020210001<br>11000020210012 | SY11000020210010           | $\sim$<br>2021-11-23 11:26:19              | 2021-11-23 15:06:42<br>2021-11-23 11:26:12 | 暂存<br>已批准             | $\sim$<br>已核销         |
|                        | $\Box$ 7<br>$\Box$ 8                                    | 11000020210011<br>11000020210010 | $\sim$                     | ÷.                                         | 2021-11-22 18:10:02<br>2021-11-22 17:48:44 | 哲存<br>暂存              | ×<br>×                |
|                        | $\Box$ 9<br>$\Box$ 10                                   | 11000020210009<br>11000020210008 | SY11000020210009<br>×      | 2021-11-22 17:17:04<br>2021-11-22 16:31:09 | 2021-11-22 17:17:01<br>2021-11-22 16:31:03 | 已批准<br>已受理            | 海关接收失败<br>海关接收成功      |
|                        |                                                         |                                  |                            |                                            |                                            |                       |                       |

图 进口兽药通关单查询

点击蓝色"申请单状态"字段,页面弹框展示审批流程和详细的审批意见。如图 审批 意见。

|           | ■ 进口兽药申请单查询               |                |                           |                           |                     |          |             |
|-----------|---------------------------|----------------|---------------------------|---------------------------|---------------------|----------|-------------|
| 申请单号      |                           | 申请单状态          |                           | 圖<br>申请日期 从 请选择日期<br>通关单号 |                     |          | 鹽<br>至请选择日明 |
|           |                           |                | Q 查询                      | つ亜晋                       |                     |          |             |
|           | ■ 删除 2 复制 0 打印中请表 0 打印過半的 |                |                           |                           |                     |          |             |
| 序号        | 申请单号                      |                | 申请单号[11000020210014]的审批回执 |                           |                     | ×<br>弹状态 | 联网状态        |
| $\Box$ 1  | 11000020210016            | 序号             | 审批日期                      | 状态                        | 审批意见                | 黽        | ٠           |
| $\Box$ 2  | 11000020210014            |                | 2021-11-24 11:54:06       | 已批准                       | ×                   | 准        | 海关接收成功      |
| $\Box$ 3  | 11000020210013            | $\overline{2}$ | 2021-11-24 11:53:57       | 已受理                       |                     |          | ÷           |
| $\Box$ 4  | 44190020210001            |                |                           |                           |                     | 黽        |             |
| $\Box$ 5  | 12000020210001            |                |                           |                           |                     |          |             |
| $\Box$ 6  | 11000020210012            |                |                           |                           |                     | 嵟        | 已核销         |
| $\Box$ 7  | 11000020210011            |                |                           |                           |                     |          | ٠           |
| $\Box$ 8  | 11000020210010            |                |                           |                           |                     |          | ×           |
| $\Box$ 9  | 11000020210009            |                |                           |                           |                     |          | 海关接收失败      |
| $\Box$ 10 | 11000020210008            | ÷              | 2021-11-22 16:31:09       |                           | 2021-11-22 16:31:03 | 已受理      | 海关接收成功      |

图 审批意见

### 删除

企业选中一条数据,点击界面上删除按钮,仅暂存状态的数据可以删除,其他状态点击删 除时,系统给出相关提示信息,不允许删除。

#### • 复制 しょうしょう しょうしょう しょうしょく

企业选中一条数据,点击界面上复制按钮,任何状态下的数据都可以进行复制操作。

### 打印申请表

企业选中一条数据,点击界面上"打印申请表"按钮,如图 打印申请表。任何状态下 的数据都可以打印申请表,系统自动跳转到打印预览界面,点击右上角打印按钮进行打印操作。

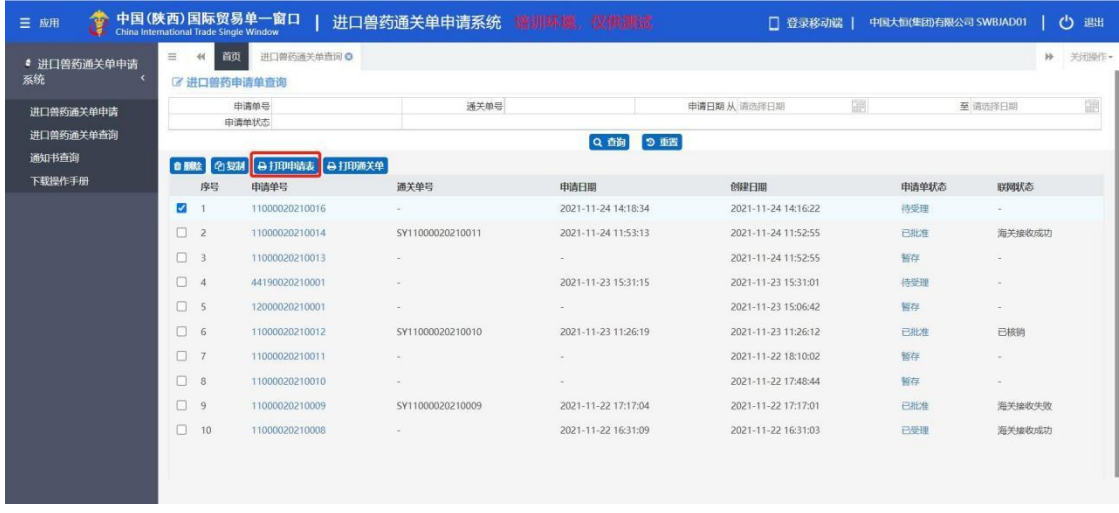

流水号: 11000020210022

兽药进口申请表

申请单位(盖章): 中国大恒(集团)有限公司

申请日期: 2021-11-26

中华人民共和国农业农村部制

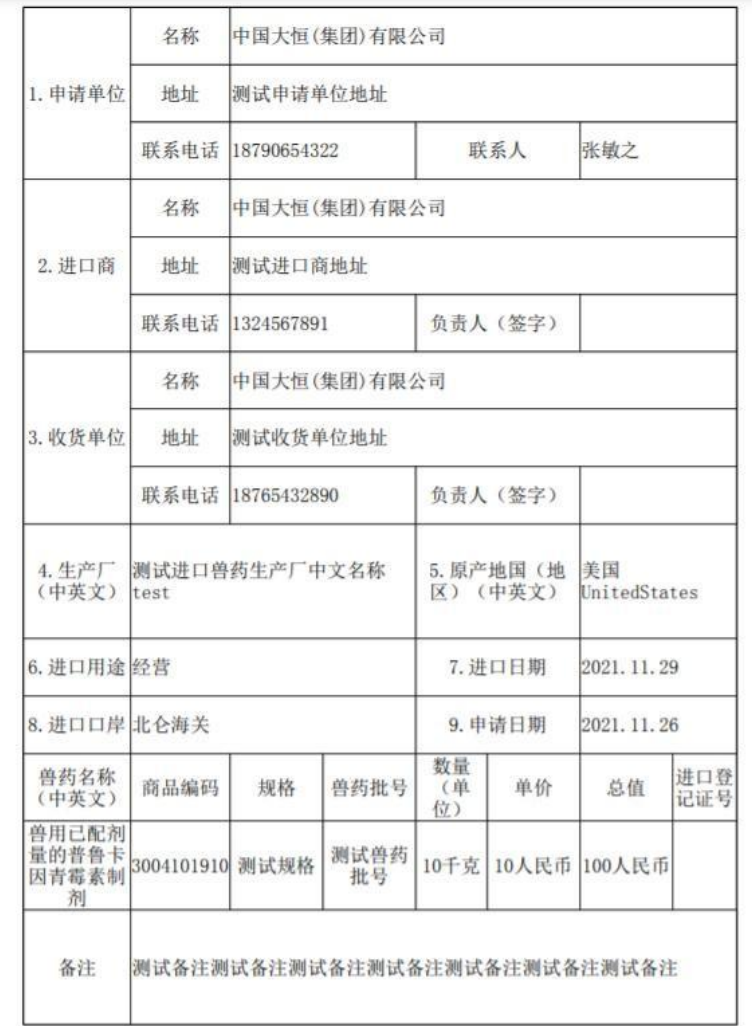

图 打印申请表

### • 打印通关单

企业选中一条数据,点击界面上"打印通关单"按钮,只有申请单状态为"已批准"状 态下的数据可以进行通关单打印,其余状态不能打印通关单,如图 打印通关单。系统自动 校验通过后,自动跳转到通关单预览界面,确认信息无误后,点击打印按钮,完成打印操作。

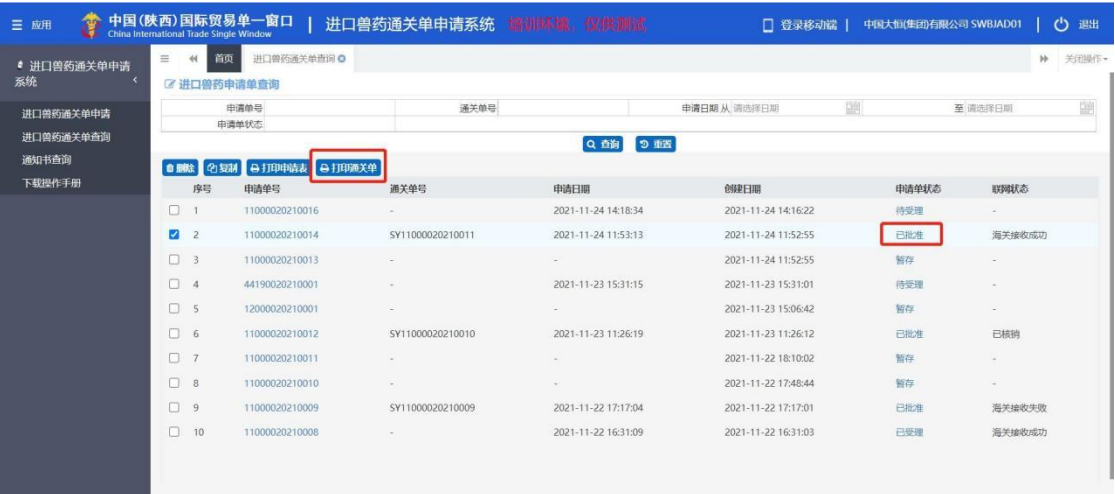

### 进口兽药通关单

| 1. 进口商:<br>中国大恒(集团)有限公司                   | 5. 进口兽药通关单号:<br>SY11000020210012<br>6. 进口兽药通关单有效期限:<br>2021年10月26日至2021年11月24日<br>7. 原厂地国(地区)(中英文):<br>美国<br>UnitedStates |          |                  |             |             |        |
|-------------------------------------------|----------------------------------------------------------------------------------------------------|----------|------------------|-------------|-------------|--------|
| 2. 收货人:<br>中国大恒(集团)有限公司                   |                                                                                                    |          |                  |             |             |        |
| 3. 进口兽药生产厂(中英文):<br>测试进口兽药生产厂中文名称<br>test |                                                                                                    |          |                  |             |             |        |
| 4. 报关口岸:<br>北仑海关                          | 8. 进口兽药用途:<br>经营                                                                                                    |          |                  |             |             |        |
| 兽药名称                                      | 商品编码                                                                                                    | 规格       | 数量               | 兽药批<br>号    | 单价          | 总值     |
| 兽用已配剂量的普<br>鲁卡因青霉素制剂                      | 3004101910                                                                                                    | 测试规<br>格 | 10千克             | 测试兽<br>药批号  | 10人民币       | 100人民币 |
| 备注: 本通关单为办理有关手续之凭<br>证,副本、复印件无效。          |                                                                                                    |          | 发证机关签章:<br>发证日期: | 校业          | 2021年10月26日 |        |
|                                           |                                                                                                    |          |                  | ᇛ 나난 소스 고 고 |             |        |

图 打印通关单

### 1.3 通知书查询

点击左侧菜单中"通知书查询",右侧区域展示详细信息界面如图 通知书查询。默认 展示登录企业下全部通知书数据,用户可以通过查询条件:申请单号、通知书类型、和创建起

止日期来进行查询。

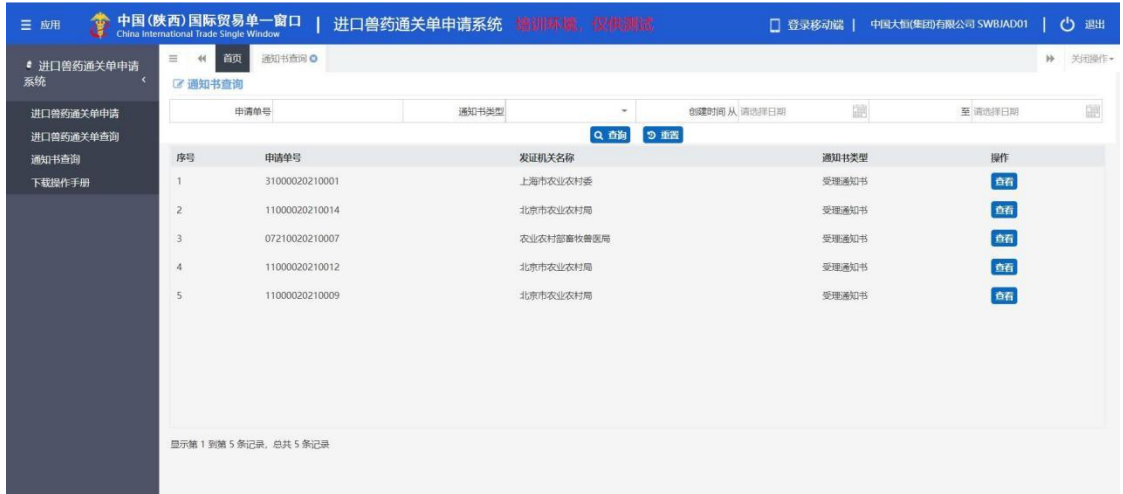

#### 图 通知书查询

点击查看按钮,系统跳转到通知书预览打印界面,企业可以查看通知书详情,打印通知

书。<br>书。

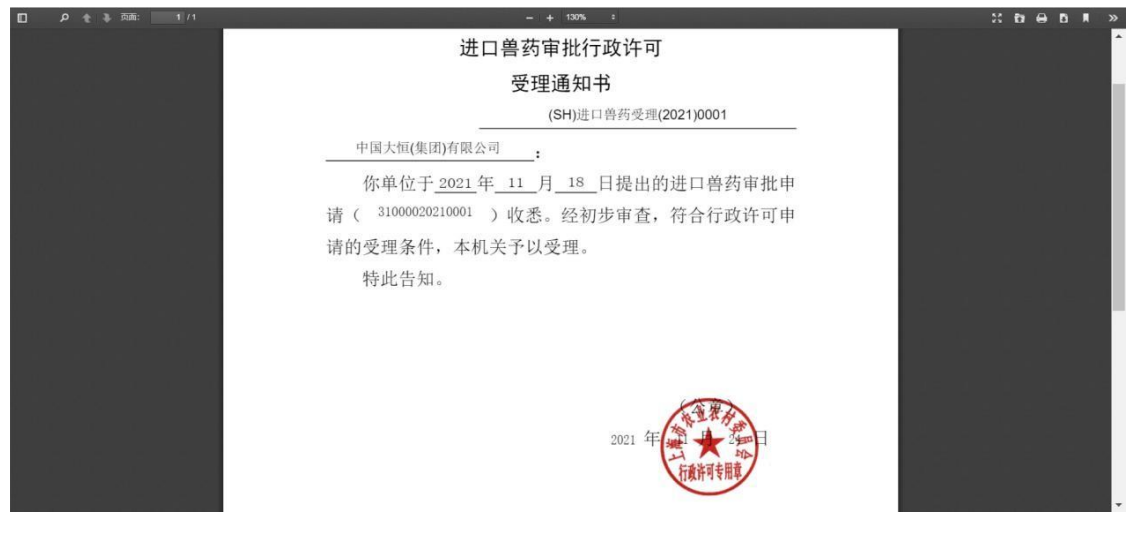

图 通知书预览打印

### 1.4 下载操作手册

点击界面左侧"下载操作手册"菜单,系统自动下载兽药申请端操作手册至本地。

| ·D· 中国国际贸易单一窗口         | $\times$                                | $+$                       |                                                                 |           |                   | $\bullet$             | ×<br>O                      |
|------------------------|-----------------------------------------|---------------------------|-----------------------------------------------------------------|-----------|-------------------|-----------------------|-----------------------------|
| C<br>↔<br>$\leftarrow$ |                                         |                           | a snapptest.singlewindow.cn/deskserver/sw/deskIndex?menu id=bmc |           |                   | $\Theta$<br>田         | $\ddot{ }$<br>$\frac{2}{2}$ |
| ₩<br>应用<br>联调          |                                         | 2 漏报工备案 → 中国海关企业进出 → 查询统计 | 10 PDF转Word-  ● 贸促会 2 中国国际贸易单一                                  |           |                   |                       | 国 阅读清单                      |
| 10<br>三 应用             | China International Trade Single Window | 中国(陜西)国际贸易单一窗口            | 进口兽药通关单申请系统 嵴训啄墙 段供测试                                           |           | □ 登录移动端           | 中国大恒(集团)有限公司 SWBJAD01 | එ<br>退出                     |
| ● 进口兽药通关单申请<br>系统<br>٠ | $\equiv$<br>44<br>区 通知书查询               | 进口兽药通关单查询<br>首页           | 通知书查询 Q                                                         |           |                   |                       | $\mathbb{H}$<br>关闭操作        |
| 进口兽药通关单申请              |                                         | 中语单号                      | 通知书类型                                                           | $\;$      | 鹽<br>创建时间 从 请选择日期 | 至请选择日期                | 画                           |
| 进口兽药通关单查询              |                                         |                           |                                                                 | Q前<br>つ垂置 |                   |                       |                             |
| 通知书查询                  | 序号                                      | 申请单号                      | 发证机关名称                                                          |           | 通知书类型             | 提作                    |                             |
| 下载操作手册                 |                                         | 11000020210020            | 北京市农业农村局                                                        |           | 受理通知书             | 合石                    |                             |
|                        | $\overline{2}$                          | 11000020210019            | 北京市农业农村局                                                        |           | 受理通知书             | 合有                    |                             |
|                        | 3                                       | 31000020210001            | 上海市农业农村委                                                        |           | 受理通知书             | 西石                    |                             |
|                        | $\overline{4}$                          | 11000020210014            | 北京市农业农村局                                                        |           | 受理通知书             | 西石                    |                             |
|                        | 5                                       | 07210020210007            | 农业农村部畜牧兽医局                                                      |           | 受理通知书             | 合石                    |                             |
|                        | 6                                       | 11000020210012            | 北京市农业农村局                                                        |           | 受理通知书             | 百石                    |                             |
|                        | $\overline{7}$                          | 11000020210009            | 北京市农业农村局                                                        |           | 受理通知书             | 合石                    |                             |
|                        |                                         |                           |                                                                 |           |                   |                       |                             |
|                        |                                         |                           |                                                                 |           |                   |                       |                             |
|                        |                                         | 显示第1到第7条记录。总共7条记录         |                                                                 |           |                   |                       |                             |
| 进口兽药用户操作pdf<br>(国)     | $\wedge$                                |                           |                                                                 |           |                   |                       | $\times$<br>全部显示            |

图 下载操作手册